## **Notes de mise à jour logicielle V147 HarvestLab™**

### **Notes importantes:**

Ce logiciel met à jour le capteur HarvestLab™ 3000 au numéro de version V147.

Pour effectuer la mise à jour du logiciel, télécharger le colis logiciel à partir de StellarSupport<sup>™</sup> dans la section HarvestLab™. Pour connecter le capteur HarvestLab™ 3000 avec l'ordinateur portable, utiliser obligatoirement un câble Ethernet (PFP16262: câble Ethernet (M12 à RJ45)). Suivre les étapes de l'IU Web HarvestLab™ pour mettre à jour le logiciel. [\(https://www.youtube.com/watch?v=atQQGueHYJY&feature=youtu.be\)](https://www.youtube.com/watch?v=atQQGueHYJY&feature=youtu.be)

#### **Notes de mise à jour:**

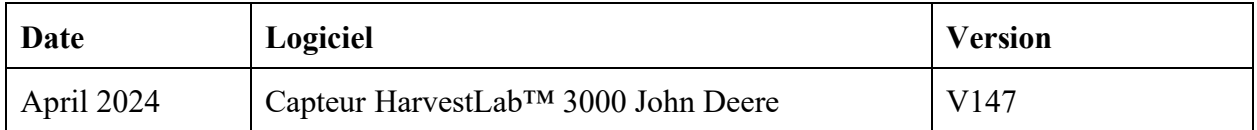

#### **V147**

Nouvelle fonctionnalité - Prise en charge du stockage des spectres séquentiels pour le diagnostic.

Amélioration - Affichage des heures depuis la dernière référence dans l'interface Web. Bogue - Corrections.

# Remarque: Une actualisation du navigateur est nécessaire après l'installation de la mise à jour logicielle.